My Health

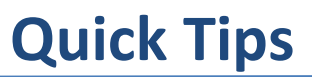

# **HOW TO: USE THE MY HEALTH WELLNESS PORTAL**

Welcome to the City's My Health tracking website, powered by Propel. In this document you will find screenshots on how to use the site and track your progress in My Health. In order to track your progress, let's run through the requirements of the program:

- Complete Annual Screening
- Be Physically Active
- Complete education quarterly
- Manage any chronic conditions with your health educator

**QUESTIONS: You can reach out to Propel's Portal Support, Monday – Friday, 9am to 6pm ET, by calling (888) 339-4131. You can also email your questions to: support@PropelWellness.Zendesk.com.**

#### First, you'll need to log in to the system: www.cokmyh[ealth.com](http://www.cokmyhealth.com/)

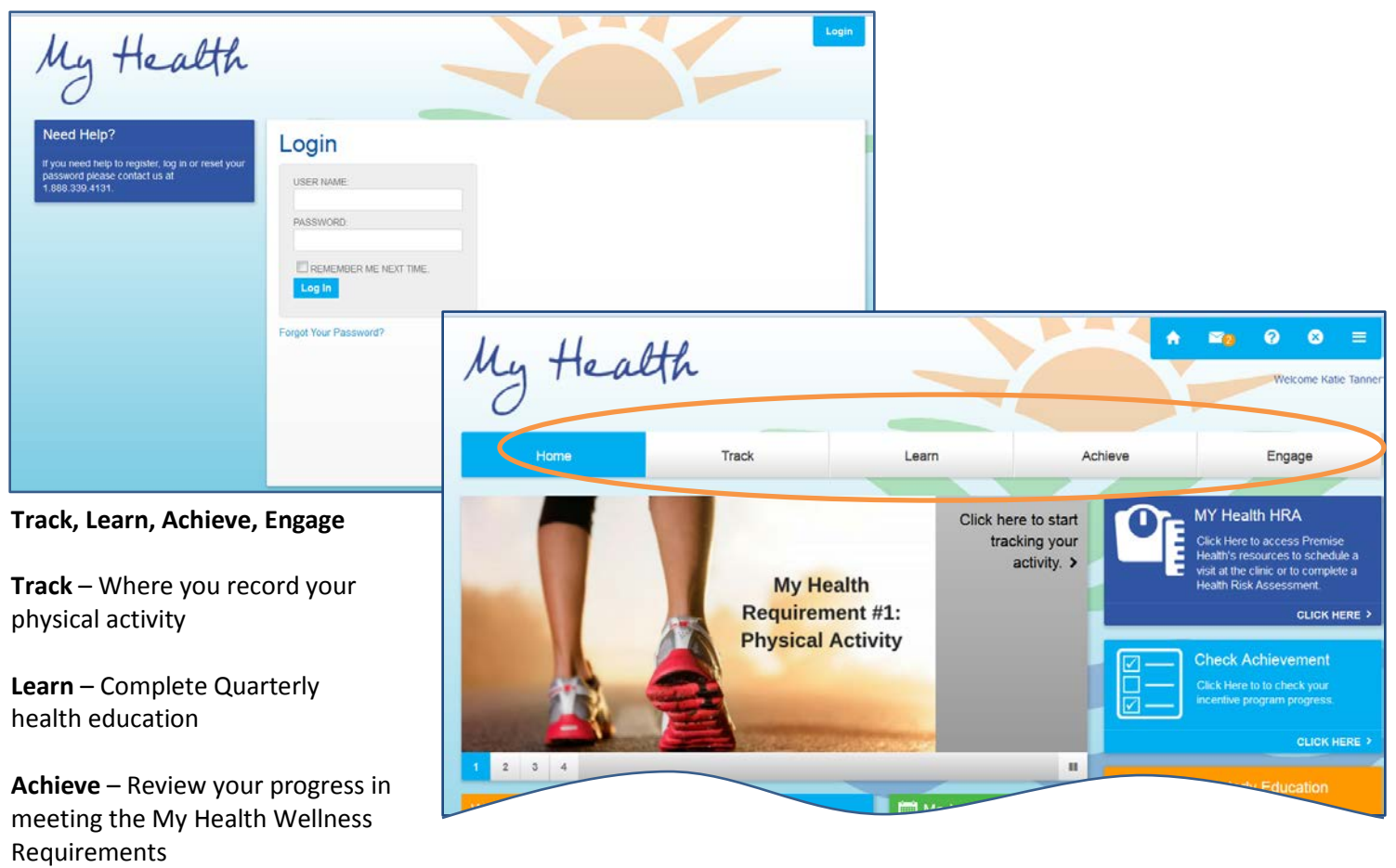

**Engage** – Challenge your coworkers to competitions

#### To track **Physical Activity**, click on the **Track** tab.

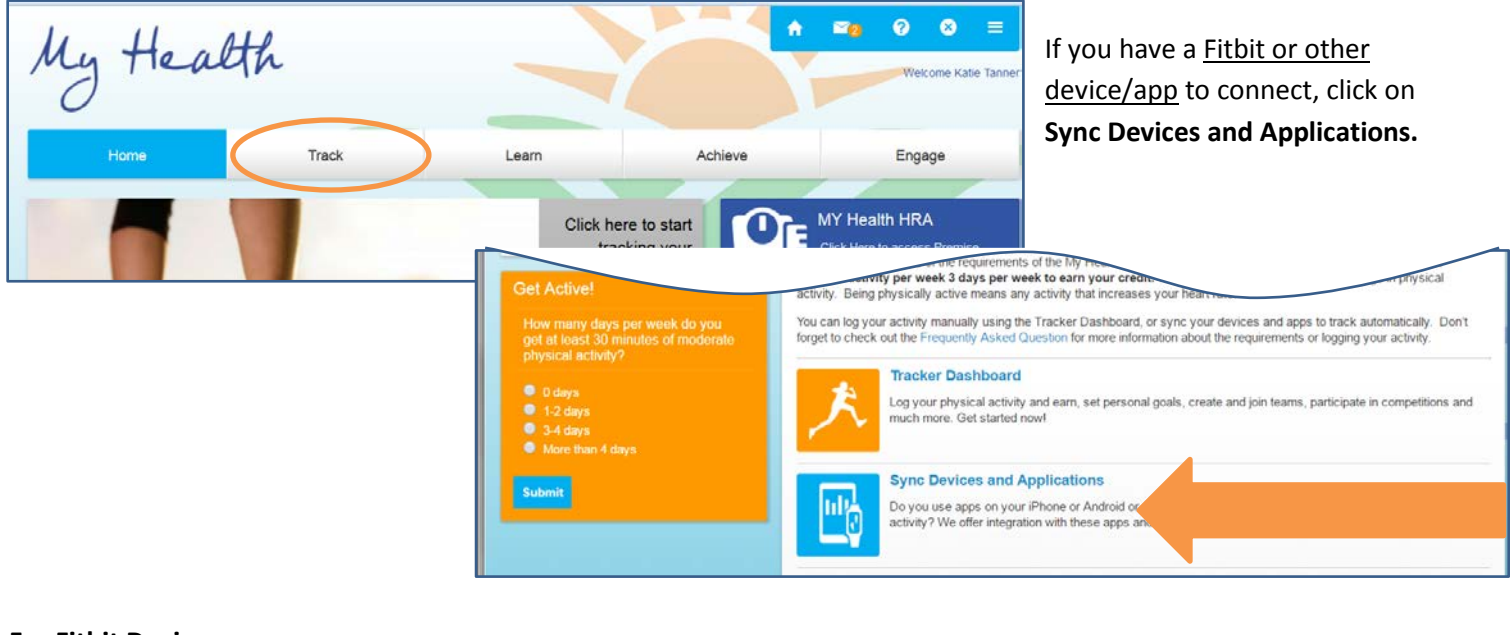

### **For Fitbit Devices:**

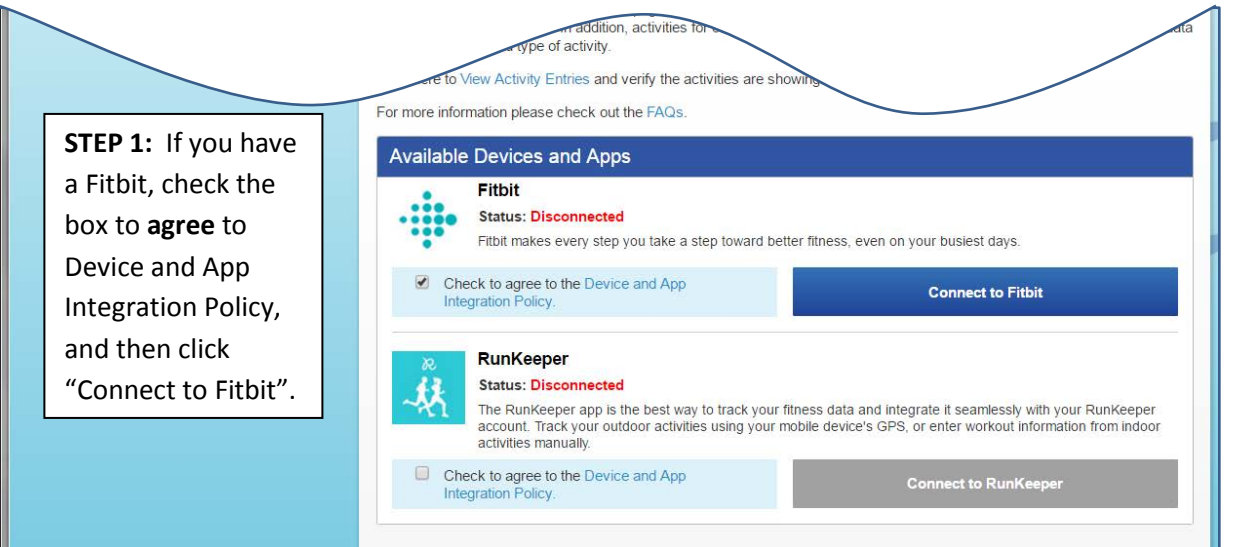

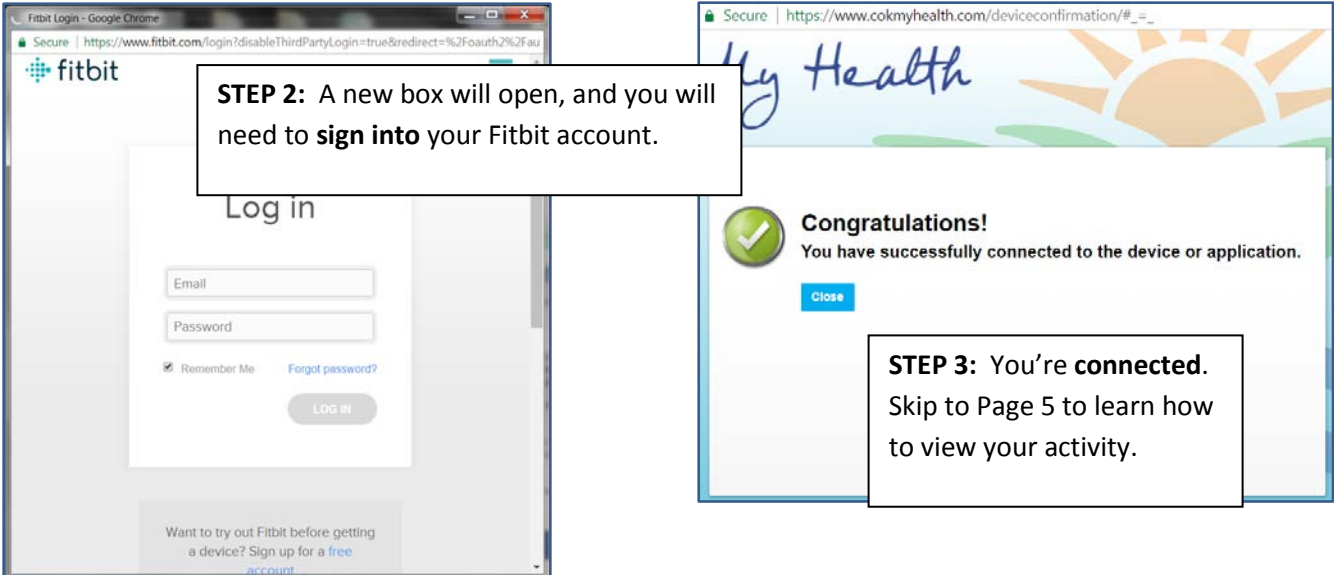

#### **For all other Applications:**

If you use something other than Fitbit, or if you use an app to track your activity, you'll sign in through RunKeeper.

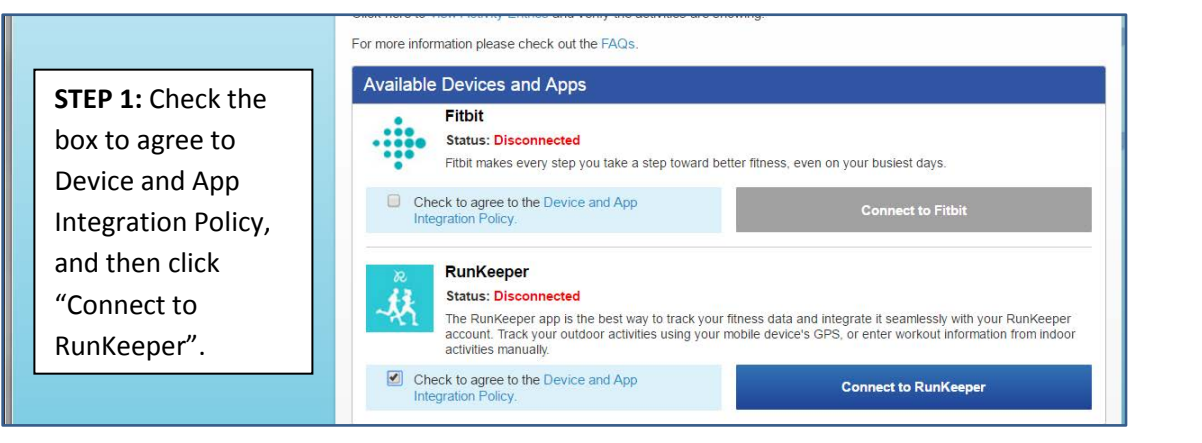

**STEP 2:** A new box will open, and you will need to either Log In or Sign Up with **RunKeeper**.

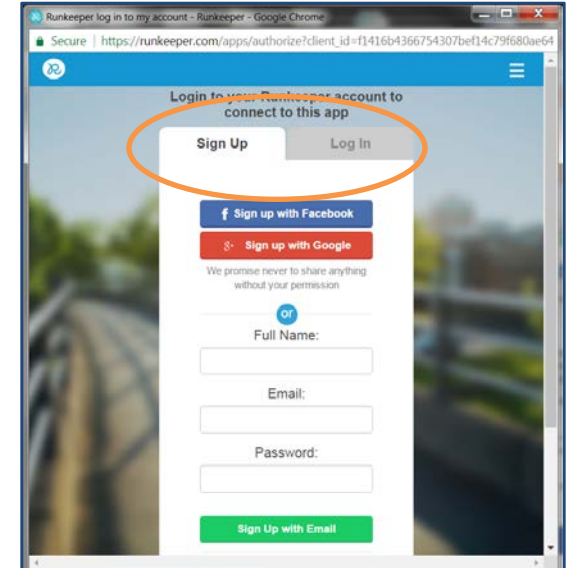

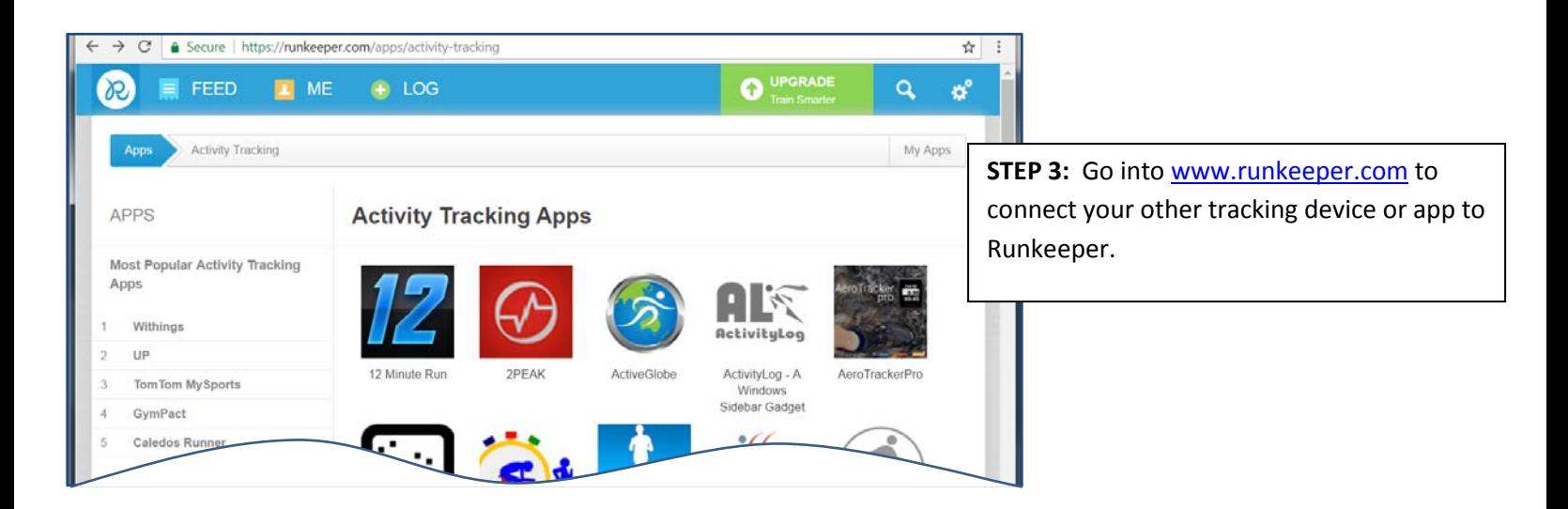

#### **Manually enter your activity:**

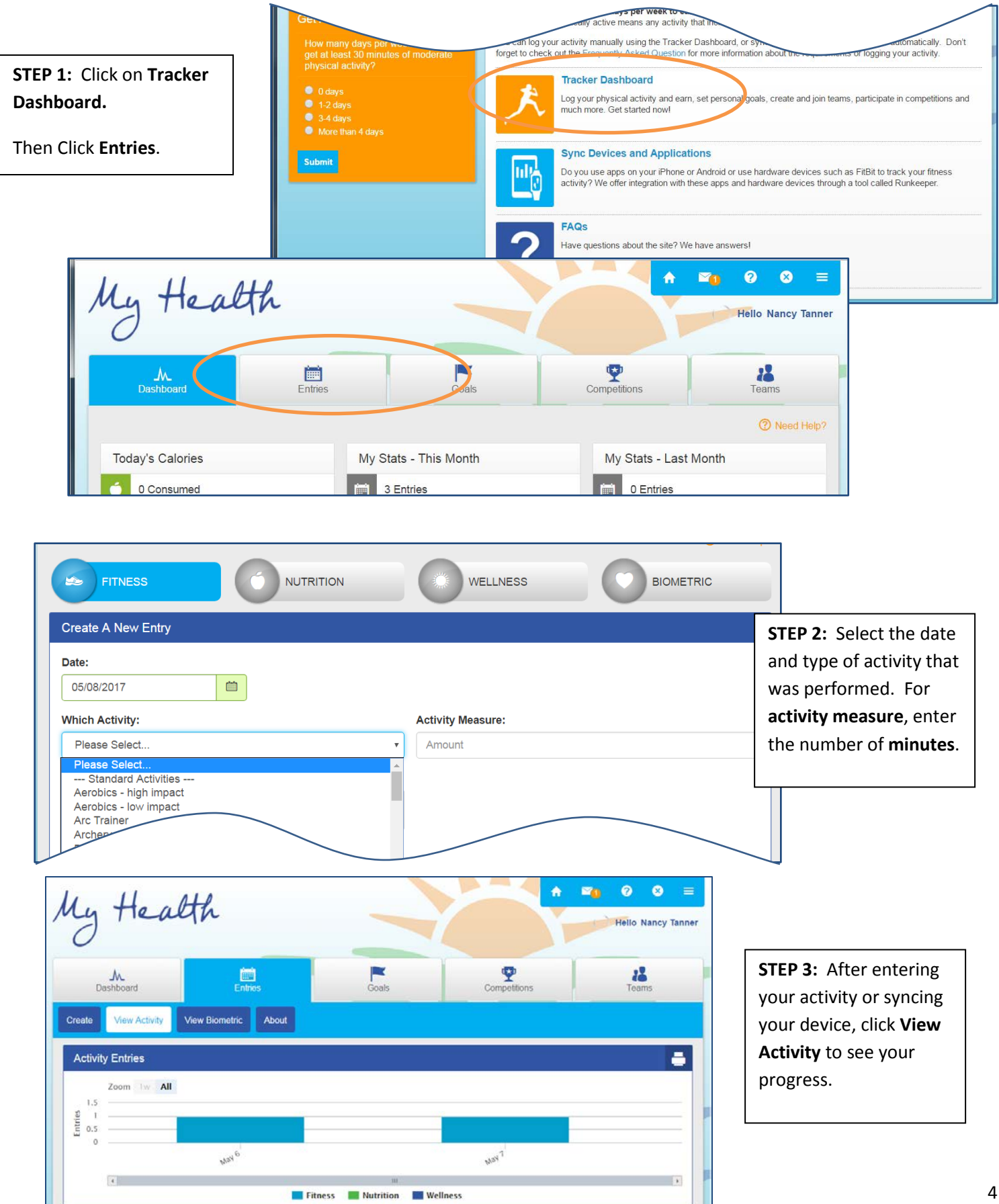

To complete your Quarterly Education requirement, click on the **Learn** tab.

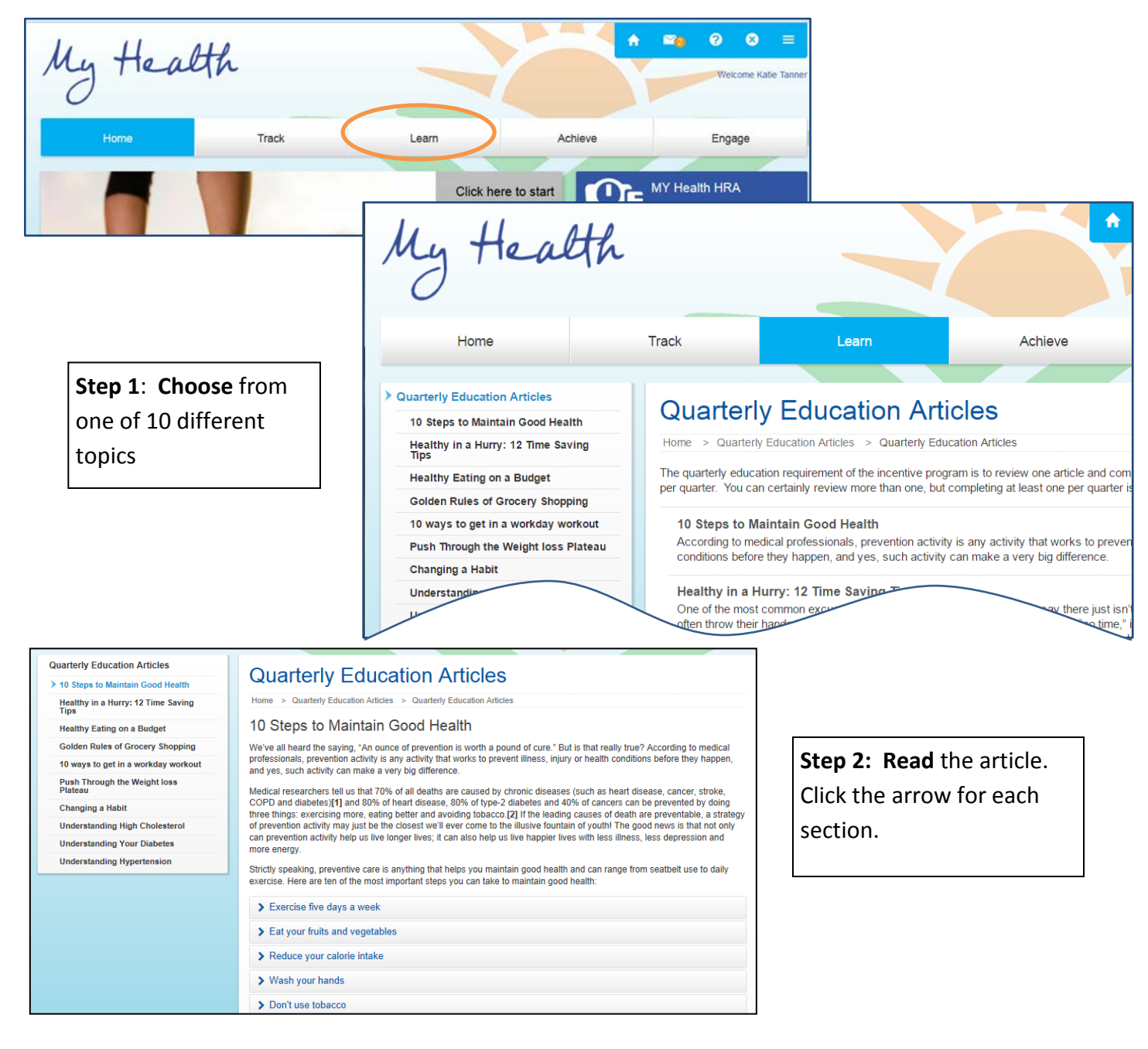

**Step 3:** Take the **quiz**.

**Note:** You must pass with 100% to get credit. If you don't get 100% the first time, just take it again.

## 10 Steps to Maintain Good Health Quiz

Home > Quarterly Education Articles > 10 Steps to Maintain Good Health Quiz

### 10 Steps to Maintain Good Health Quiz

Please complete the following assessment. To pass you must achieve a score of 100%.

**Start Assessment** 

After completing your physical activity and quarterly education, you can check that your requirement was met by going to the **Achieve** tab.

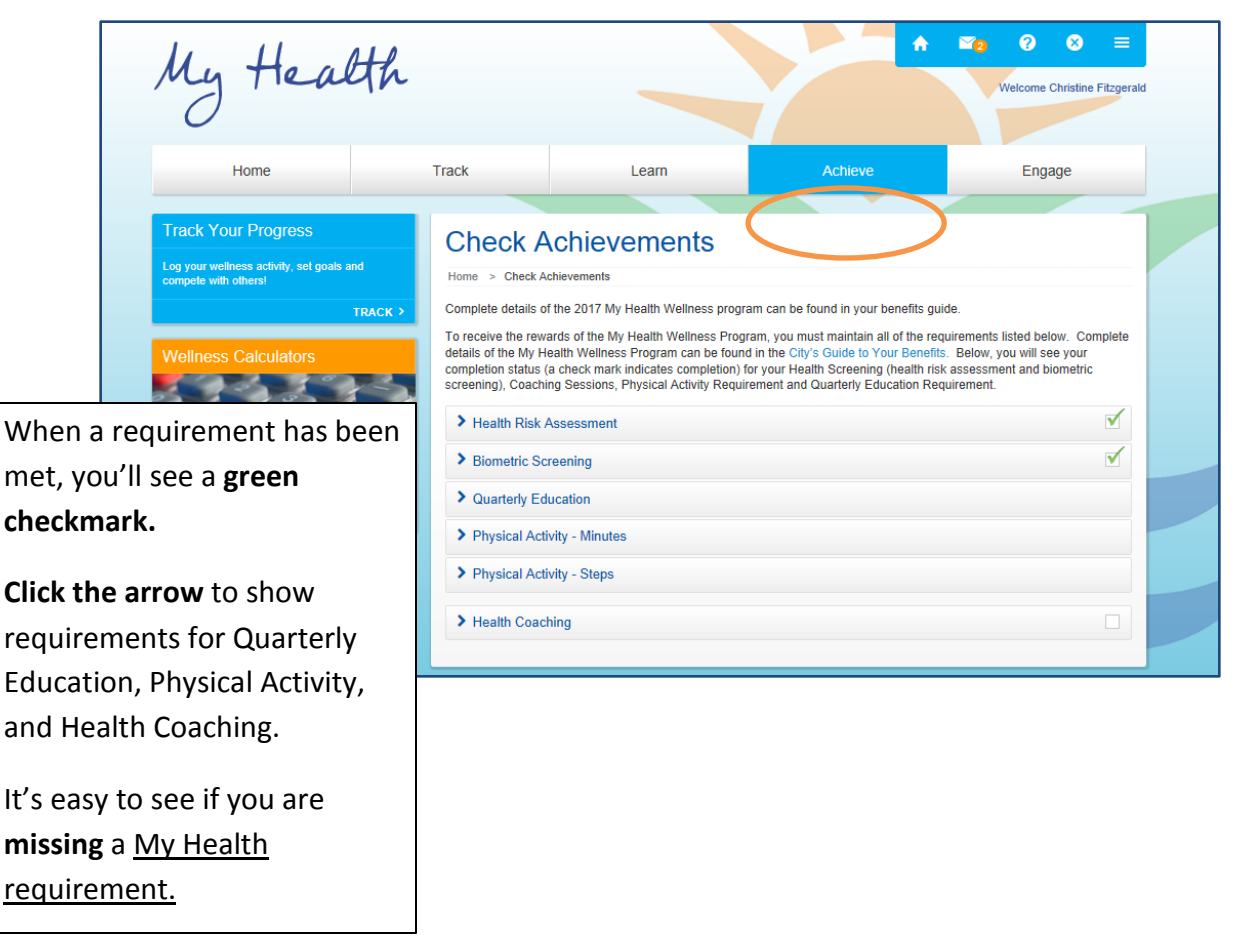

You can join challenges through the **Engage** tab, or start a challenge for you and your coworkers.

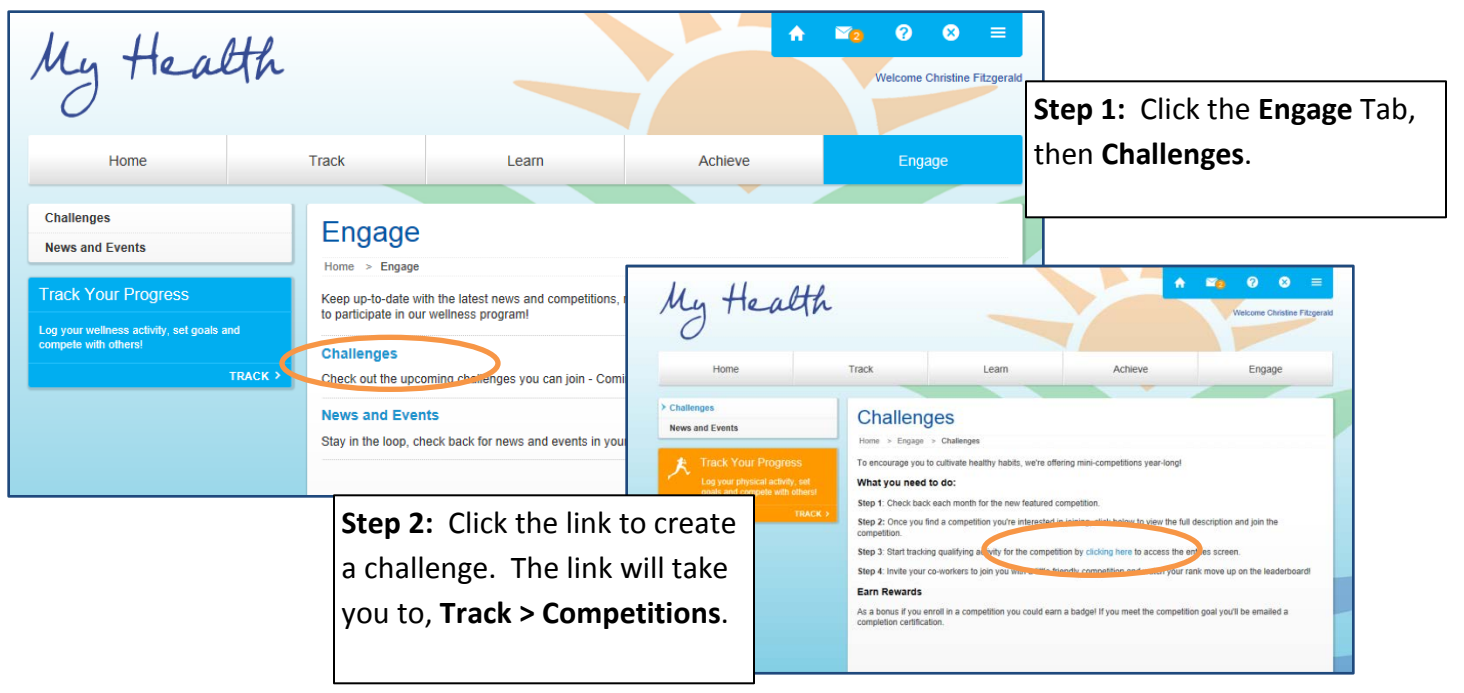

6 **QUESTIONS: You can reach out to Propel's Portal Support, Monday – Friday, 9am to 6pm ET, by calling (888) 339-4131. You can also email your questions to: support@PropelWellness.Zendesk.com.**